# 學生宿舍申請方法 **职业训练局学生舍堂**

第一步 登入 MyPortal

<https://myportal.vtc.edu.hk/wps/portal>

1

2

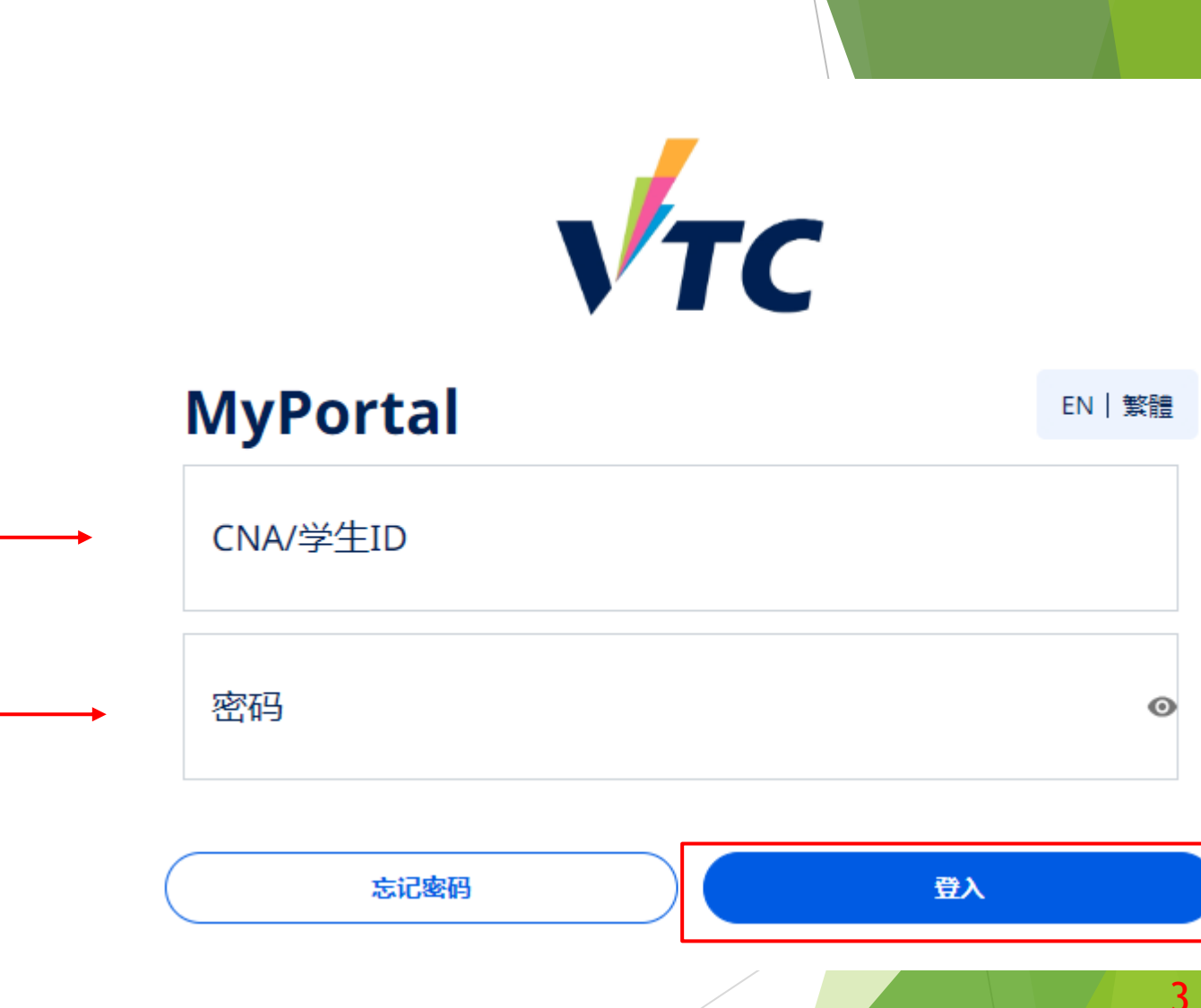

## 第二步 申请职业训练局学生舍堂(网页版)

▶ 按"申请职业训练局学生舍堂"

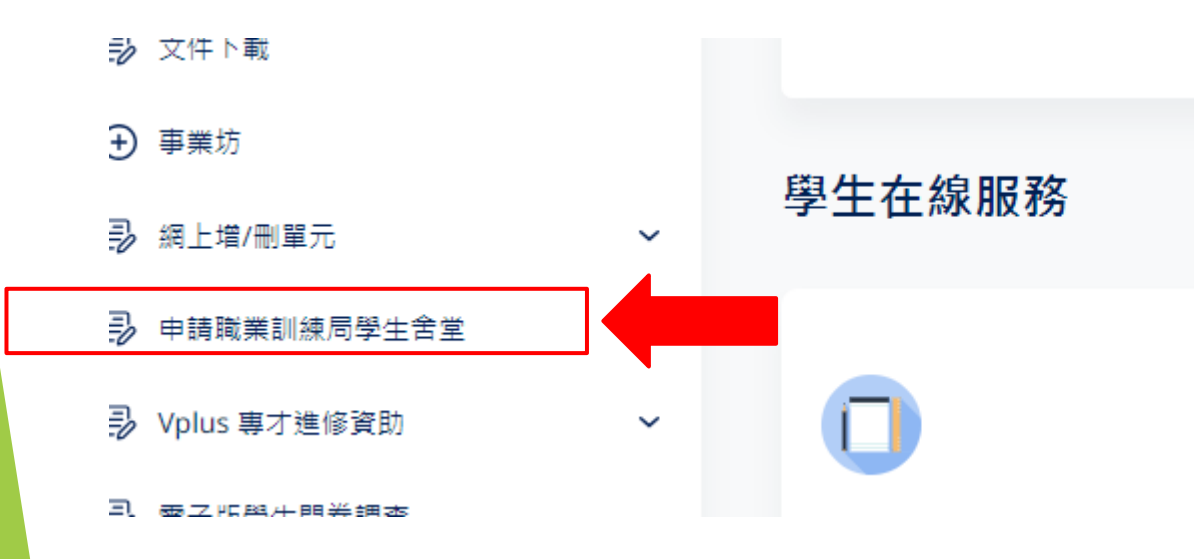

時間表 (課堂 及 考試) 網上選科

日 文件下載 第二步 申请职业训练局学生舍堂(手机版) (+) 事业坊 2 网上增/删单元  $\checkmark$  $\sqrt{TC}$ ≡ 日 申请职业训练局学生舍堂 B Vplus 专才进修资助  $\checkmark$ ▶ 先按"选单"图示 欢迎到MyPortal, Student 230493775. ▶ 在下拉式选单按"申请职业训练局学生舍 日 电子版学生问卷调查 11 四月 2024 (星期四) 堂"通知/注意 ICI行人隧道现已启用 详情> 快速访问 E 目 目 日历 时间表 学生档案

< 信息中心

## 第三步 VTC学生舍堂申请系统

### ▶ 在按「开始申请」之前,请仔细阅读指南和注意事项。

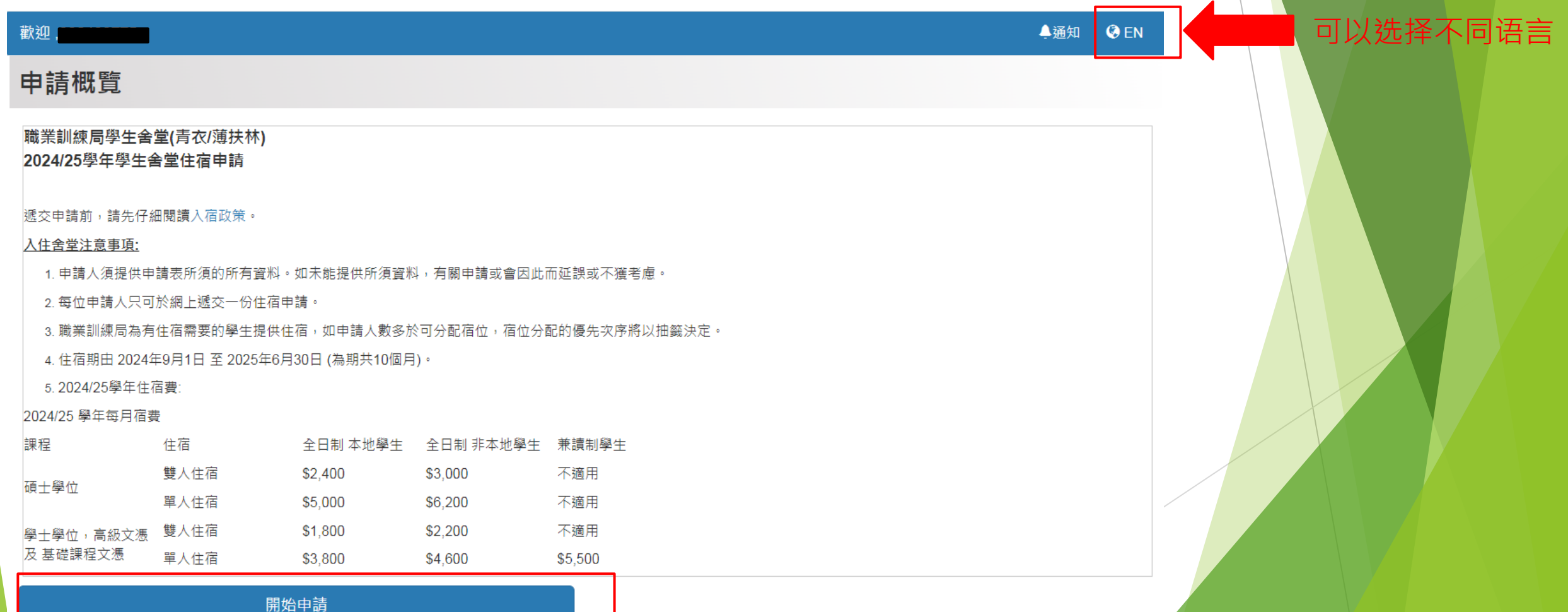

## 第四步 个人资料

### ▶ 点击「下一页」之前,请检查个人资料是否正确。

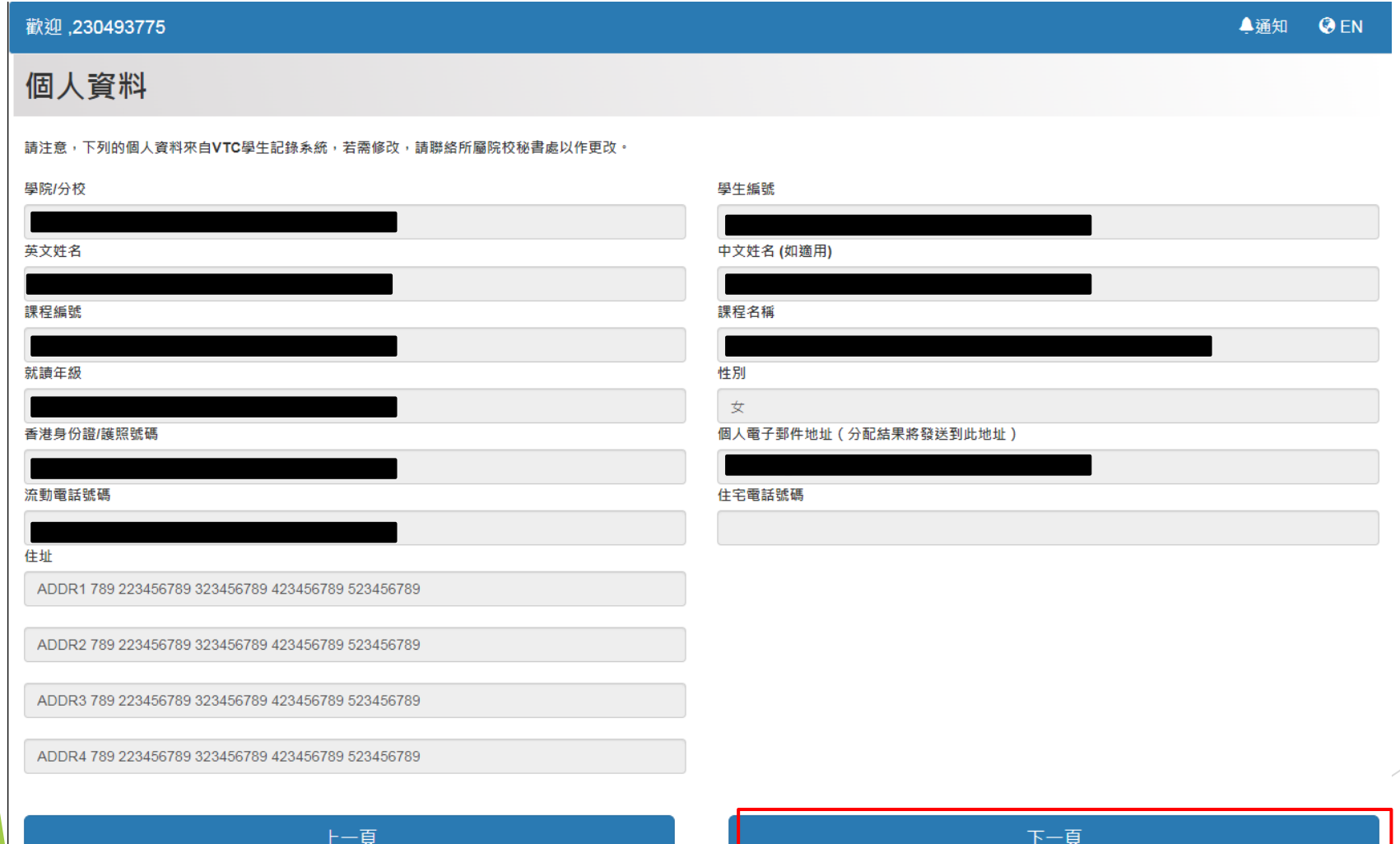

## 第五步 选择舍堂

### 选择舍堂及填写数据并点击「下一步」

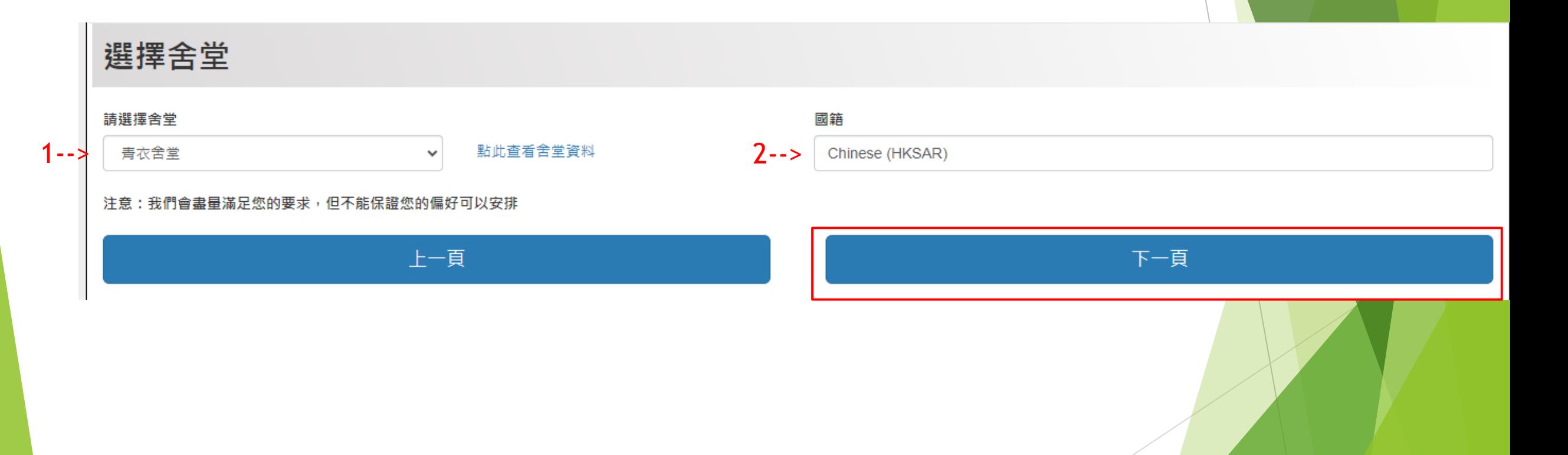

第六步 声明

## ▶ 在点击「我同意并提交申请」之前, 请仔细阅读声明

#### 聲明

#### 個人資料收集聲明

- 1. 本申請所提供的所有個人資料將被視為機密資料,並按照"個人資料 ( 私隱 ) 條例"及其他適用法例的有關條文處理。
- 2. 閣下提供的個人資料可能會在適用的情況下,透露予職業訓練局的其他授權部門/辦事處,以便作本舍堂管理與入宿和統計有關的用途。此外,除非法律強 制要求,否則未經您事先同意,您的個人資料不會以任何目的向任何第三方透露。
- 3. 此處提供的個人資料,僅用於本舍堂的行政管理及統計之用。
- 4. 未能成功獲宿位分配之申請資料將被保留至學年結束後銷毀。
- 5 如果您有任何關於使用、取得和更正您的個人資料的問題, 請聯絡舍堂辦事處。

#### 聲明

- 1. 本人確認此表格中提供的資料是準確和完整的。 我也明白,提交虛假資料可能會導致宿位申請資格被即時取消。
- 2. 本人明白和同意遵守「宿生手冊」所列出的條件和要求。
- 3.本人明白和同意職業訓練局為有住宿需要的學生提供住宿,如申請人數多於可分配宿位,宿位分配的優先次序將以抽籤決定。
- 4. 本人明白和接受「宿牛手冊」所列出的宿位及房間分配原則,舍堂辦事處對有關分配及安排擁有最終決定權。未經學牛舍堂辦事處批准,宿牛不得更換或 交換房間。

我同意並提交申請

5. 本人同意並遵守學生舍堂辦事處及職業訓練局的收費條款。

#### 上一頁

## 第七步 提交申请

点击「完成」以完成申请流程

### 申請結果

我們已收到您的申請,並已發送確認電郵到你的電子郵件。申請結果亦將以電郵通知閣下。

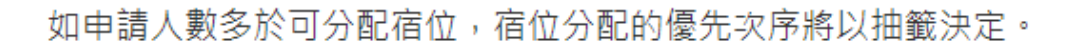

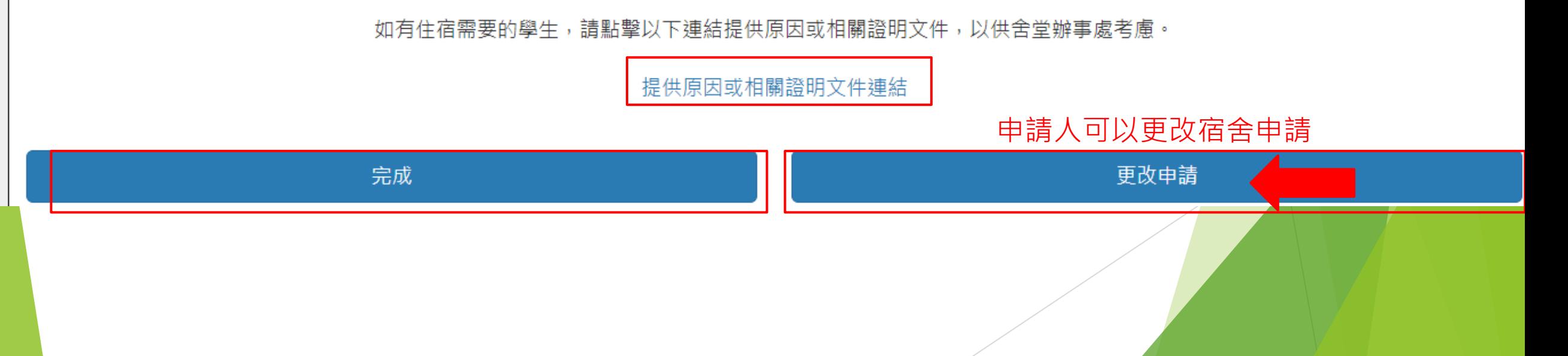

## 第七步 在提交后将收到电子邮件确认函

### 请细阅申请人在提交后收到的电子邮件确认函

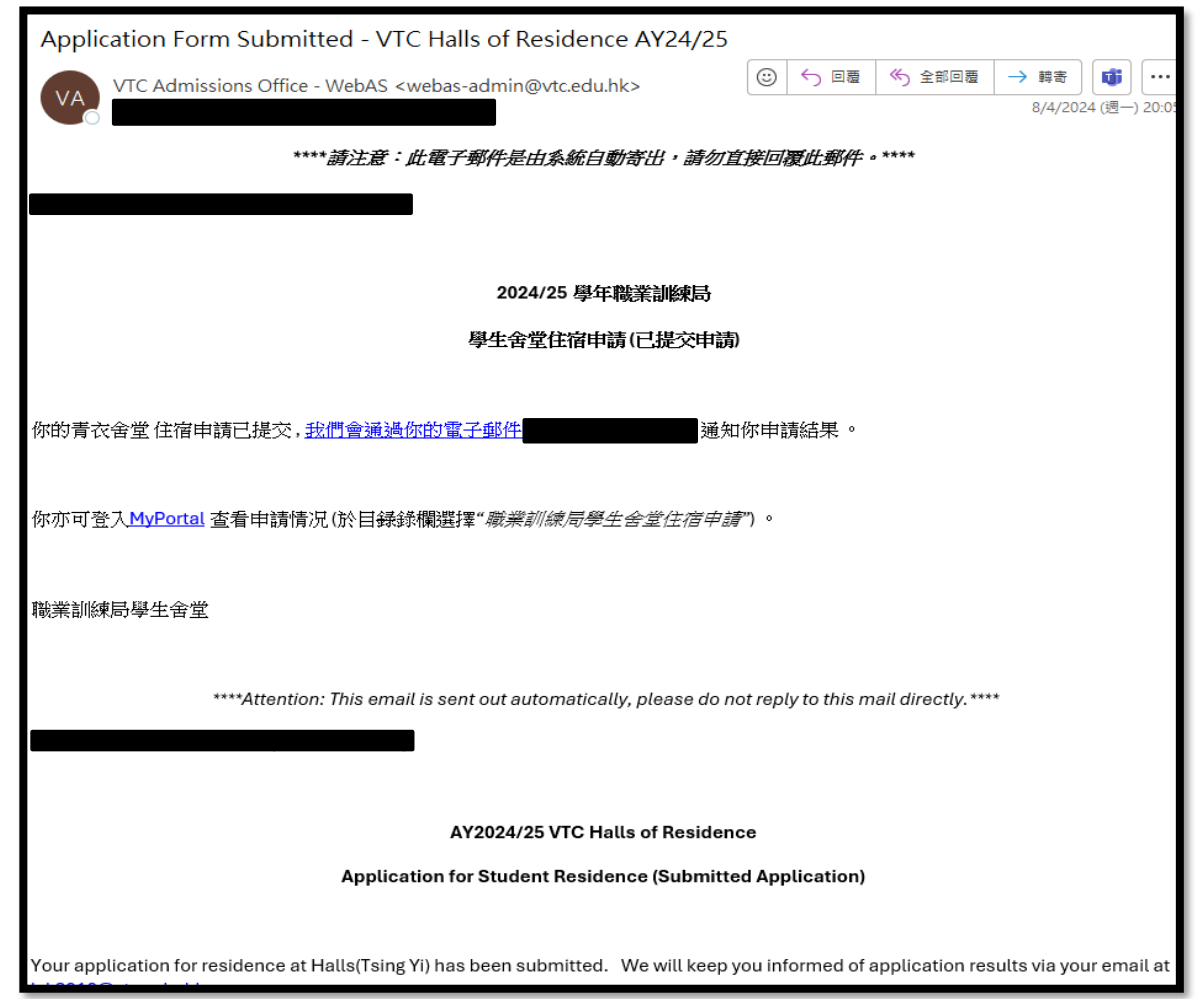

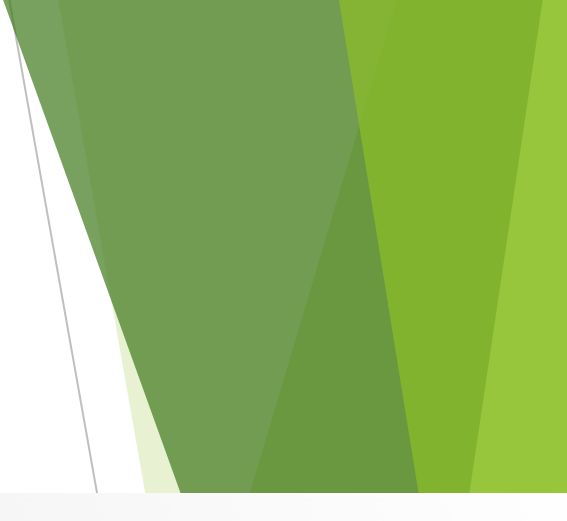

如有住宿需要的申请人,请点击链接并提供相关信息

### 申請結果

我們已收到您的申請,並已發送確認電郵到你的電子郵件。申請結果亦將以電郵通知閣下。

如申請人數多於可分配宿位,宿位分配的優先次序將以抽籤決定。

如有住宿需要的學生,請點擊以下連結提供原因或相關證明文件,以供舍堂辦事處考慮。

提供原因或相關證明文件連結

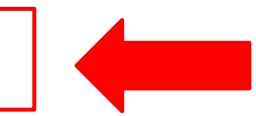

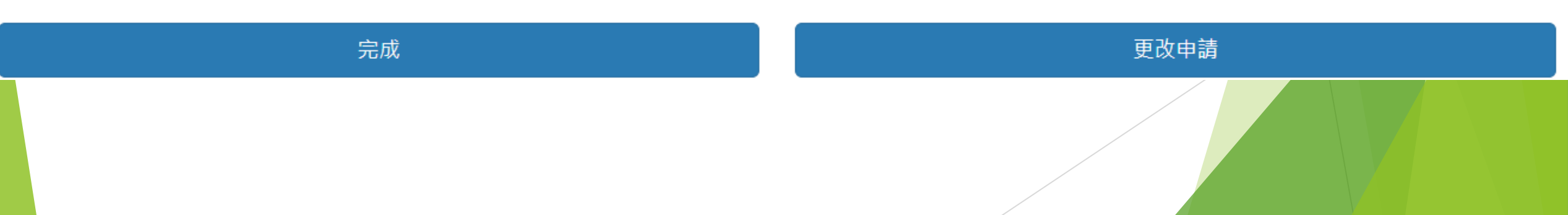

## 如果您在申请过程中遇到任何问题, 请随时通过电子邮件[hall-tsingyi@vtc.edu.hk](mailto:hall-tsingyi@vtc.edu.hk)与我们联系。

谢谢!